# ВСЕРОССИЙСКАЯ ОЛИМПИАДА ШКОЛЬНИКОВ ПО ТЕХНОЛОГИИ 2022–2023 уч. г. РАЙОННЫЙ ЭТАП 10-11 классы

## **ПРАКТИЧЕСКОЕ ЗАДАНИЕ**

по промышленному дизайну

#### **Формулировка задания**

В качестве задания для практической части предлагается разработать модель подвесной таблички с учетом технического задания.

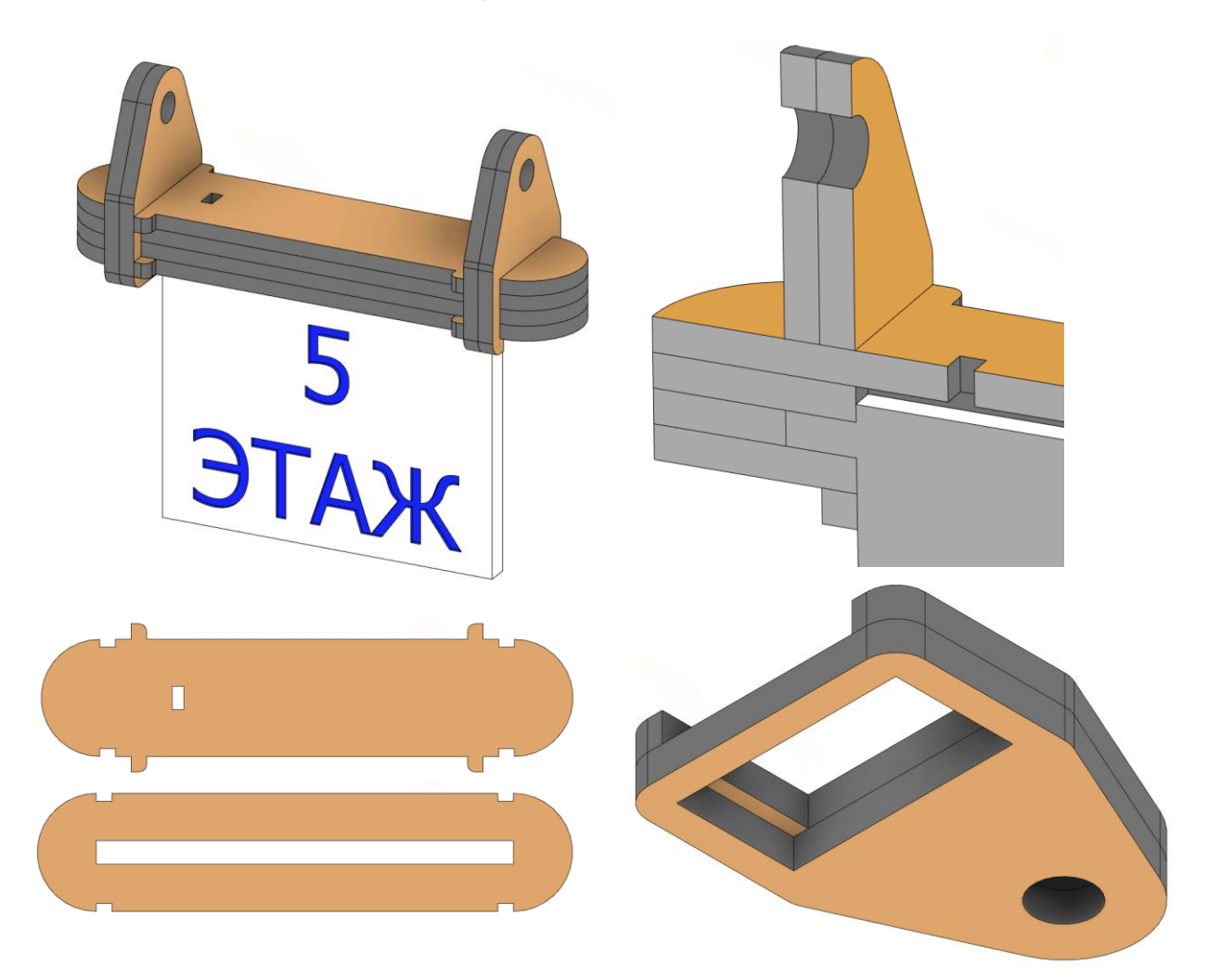

Рисунок 1 – Оригинальная модель подвесной таблички

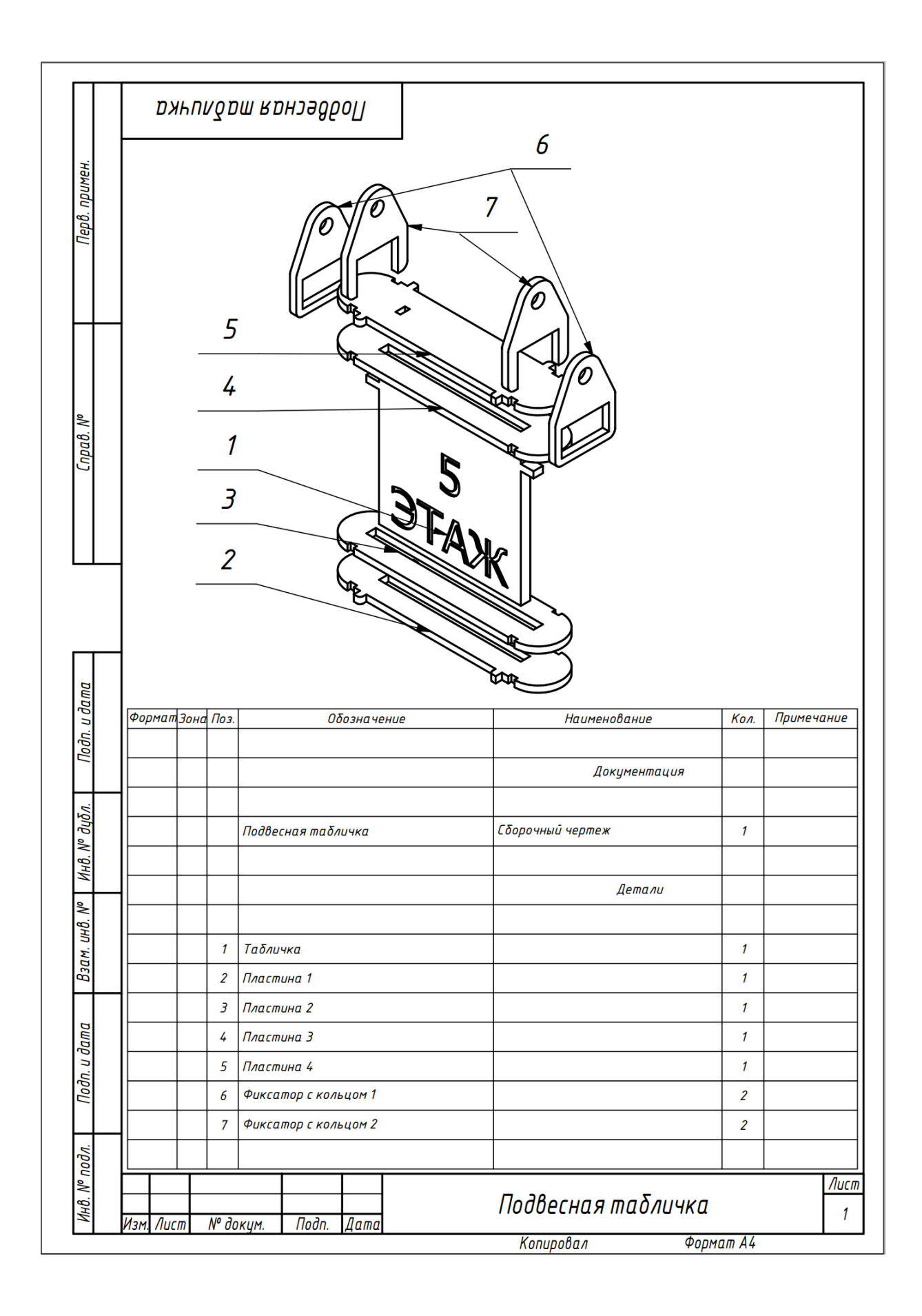

Рисунок 2 – Сборочный чертеж изделия со спецификацией

#### **Используемые оборудование, инструменты, расходные материалы:**

- 1. Графическая станция
- 2. Монитор
- 3. Клавиатура
- 4. Компьютерная мышь
- 5. Карандаш
- 6. Линейка
- 7. Шариковая ручка
- 8. 3 листа формата А4

### **Техническое задание**

- 1. Изделие состоит из девяти деталей. Каждое твердое тело подразумевается как отдельная деталь.
- 2. Габаритные размеры изделия: длина 136 мм, ширина 38 мм, высота 118 мм.
- 3. Все детали предполагается изготавливать при помощи лазерной резки. Табличка изготавливается из прозрачного орг. стекла 6 мм, остальные – из фанеры 4 мм.
- 4. Нанести на поверхность таблички надпись или логотип гравировкой.
- 5. Модель не должна предполагать использование клея или крепежных изделий для сборки.
- 6. Предусмотреть в рамках для горизонтальных пластин отверстия диаметром 8 мм для подвешивания за трос.
- 7. Между верхней пластиной и торцом таблички предусмотреть канал, предназначенный для возможности установки светодиодной подсветки в него. Размеры канала 6х2х90 мм. Помимо канала, для светодиодной ленты требуется отверстие вывода провода.
- 8. Табличка фиксируется между горизонтальными пластинами при помощи двух выступов.
- 9. Боковые рамки должны устойчиво фиксироваться на горизонтальных пластинах.
- 10.Создать 3D-модель (мультитело), сборочную единицу, конструкторскую документацию, фотореалистичные изображения.

### **Порядок выполнения работы**

1. Создайте личную папку в указанном организаторами месте (на рабочем столе компьютера или сетевом диске).

- 2. Выполните электронную 3D-модель изделия (мультитело) с использованием САПР, например, Компас 3D, Autodesk Inventor, Autodesk Fusion 360, и т. п. Сохраните в личную папку файл проекта в формате среды разработки и в формате STEP.
- 3. Создайте сборочную единицу изделия, установив необходимые взаимосвязи между деталями. Сохраните в личную папку файл проекта в формате среды разработки и в формате STEP
- 4. В программе САПР оформите Сборочный чертеж со спецификацией и установленными позициями деталей, а также рабочие чертежи изделия, соблюдая требования ЕСКД, в необходимом количестве взаимосвязанных проекций, с проставлением размеров, оформлением рамки и основной надписи, дополнительной геометрии. Сохраните чертеж(и) в личную папку в формате программы и в формате PDF с соответствующим именем.
- 5. Создайте фотореалистичные изображения изделия в собранном и разнесенном видах, нанесите текстуры. Сохраните файл в личную папку в формате .JPEG на однотонном фоне.

**Важно!** Электронные файлы должны находиться в основной папке для сдачи. Файлы, не находящиеся в папке, проверяться не будут.

Ниже представлена таблица со списком необходимых папок и файлов, а также их названиями; приведен пример названий для участника олимпиады с **рабочим местом номер 3**, работы выполнены в программе Autodesk Inventor (с соответствующими форматами).

Таблица 1 - Пример. Названия папок и файлов для участника с рабочим местом  $N<sub>2</sub>$ 3

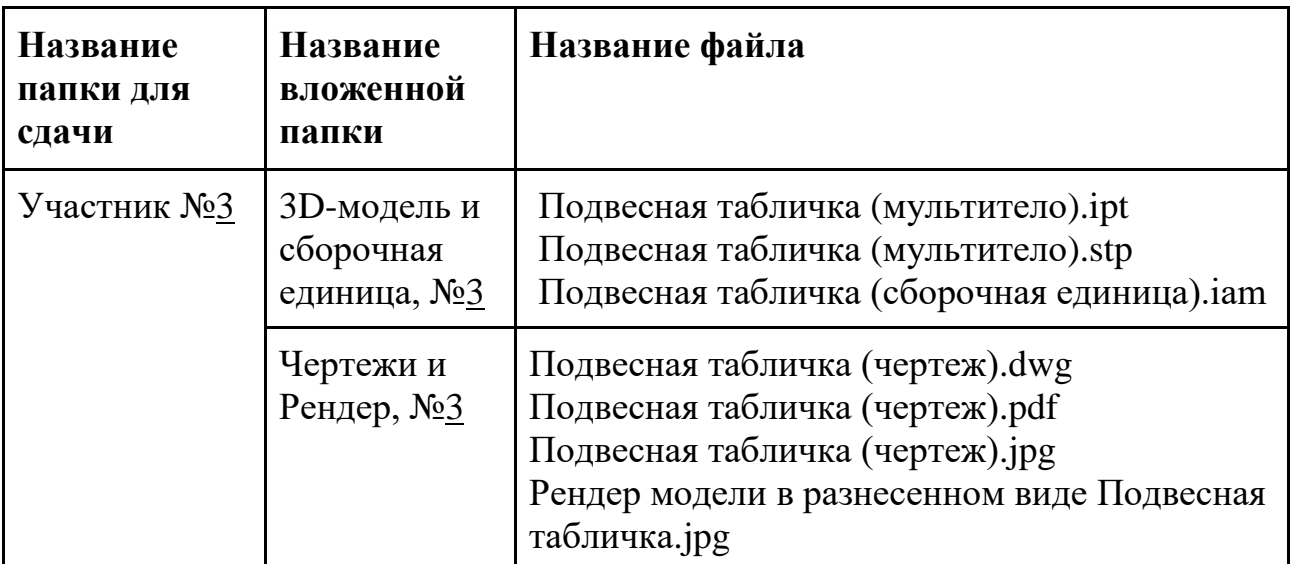